# **Změny ve verzi 5.0.43.x**

Úpravy:

- Úprava tisku elektronických receptů Přidána možnost specifikace posunů x,y. Přidán tisk IČP uživatele, který eRp vystavil.
- Úprava nastavení přístupových práv eRp Společný formulář rozdělen na formuláře Obecné nastavení a Nastavení pro uživatele
- Úprava elektronických receptů Jsou kontrolovány délky parametrů eRp a překročení je oznámeno uživateli
- Úprava předepsaných terapií Přidán příznak "Hradí pacient"
- Úprava přístupových práv Pro formuláře CZ Doklady amb.péče, CZ Doklady pouk. péče, SK - Výkony a léky povoleno právo "Editace bez mazání"

## **Nefris eRecept**

Nutné předpoklady pro komunikaci s úložištěm SUKLu:

### **ID zdravotnického zařízení** přidělené SUKLem **Klientský SSL certifikát** – přiděluje SUKL pro zdr.zařízení, možnost uložit do Nefrisu

Menu Nastavení-Parametry Nefrisu, Výstupy, eRecept - globální:

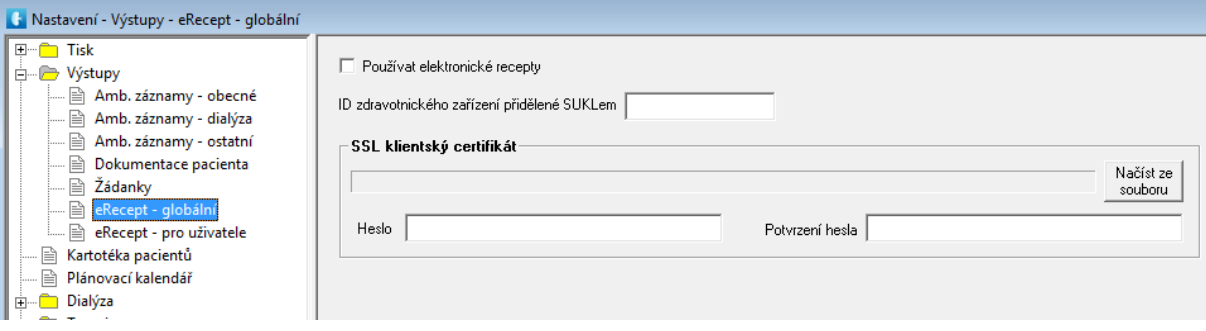

#### **Přístupové údaje pro lékaře** – ID a heslo - přidělené SUKLem

**Kvalifikovaný certifikát** uživatele Nefrisu – jakýkoliv poskytnutý certifikační autoritou a registrovaný u SUKLu, možno napárovat podle identifikátoru s uživatelem Nefrisu

Menu Nastavení-Parametry Nefrisu, Výstupy, eRecept – pro uživatele:

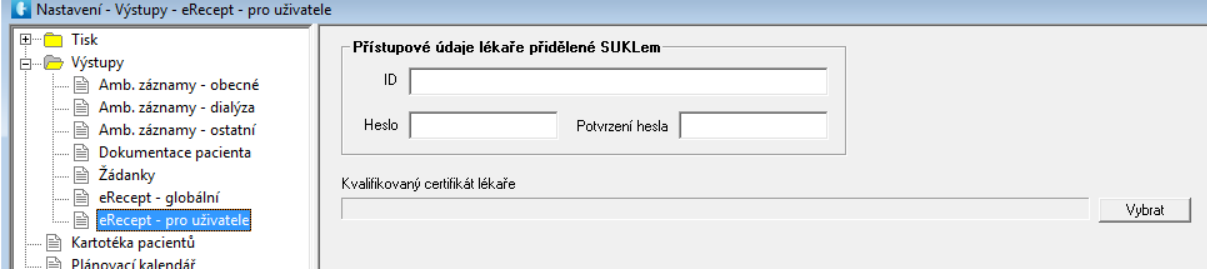

### **Změny ve verzi 5.0.43.x**

Výběr certifikátu ze store Windows, tzn.certifikát musí být nahrán ve store a poté lze spárovat.

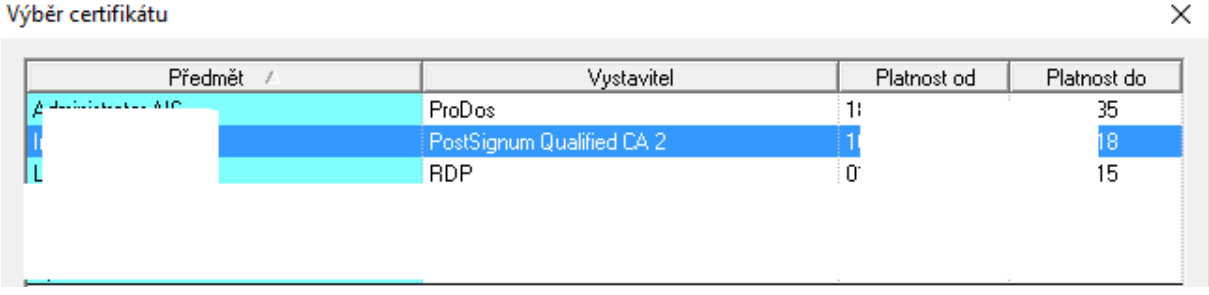

**Povinně** vyplněné ICP, tel.číslo uživatele Nefrisu v číselníku zaměstnanců. **Povinně** vyplněné základní údaje pacienta – Ulice, číslo popisné, PSČ, Obec – ODDĚLENĚ!

**Tisk eRp** na prázdný list – údaje podle doporučení SUKLu, formát A6, tiskárna pro eRp, velikost papíru podle nastavení tiskárny, možnost nastavení posunu tisku v osách x a y. Klasický Rp je možno tisknout.

Pro tisk eRp je nutné nastavit typ a font čarového kódu – z menu Nastavení-Paramatry Nefrisu-Tisk-Recepty globální (např. typ kódu Code39 a font 3OF9\_NEW.TTF – ke stažení

[http://lada.prodos.cz/3OF9\\_NEW.TTF](http://lada.prodos.cz/3OF9_NEW.TTF), nebo typ kódu Code128 a font code128.TTF – ke stažení [http://lada.prodos.cz/code128.TTF\)](http://lada.prodos.cz/code128.TTF).

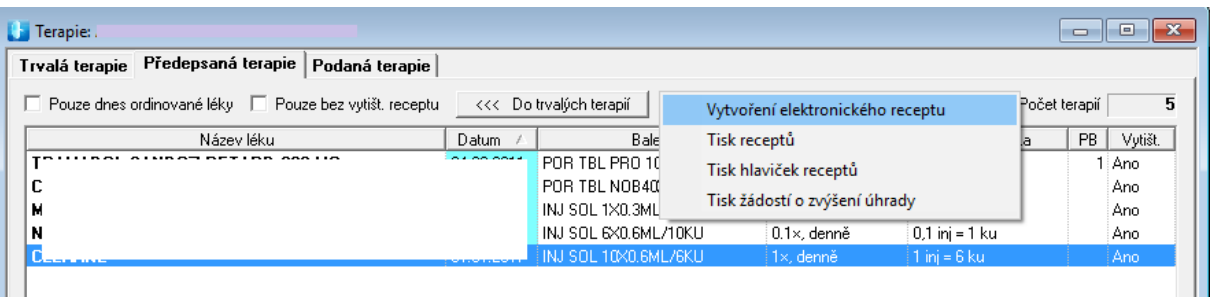

Při vytvoření eRp dojde k navázání komunikace se SUKLem, uživatel bude vyzván k výběru certifikátu (pokud se nepodaří napárování podle identifikátoru, nebo pokud není certifikát napárovan, viz.výše) a zadání hesla/PINu k tajnému klíči, odeslání dat do úložiště, uložení eRp s identifikací SUKLu v databázi Nefrisu a tisku formuláře eRp.

#### **Přehled vystavených Rp, eRp**

Menu Výstupy-Vytištěné recepty

Opakovaný tisk příkazem z menu na pravé tlačítko myši.

Smazání Rp (v případě eRp odregistrování a smazání) příkazem z menu na pravé tlačítko myši.

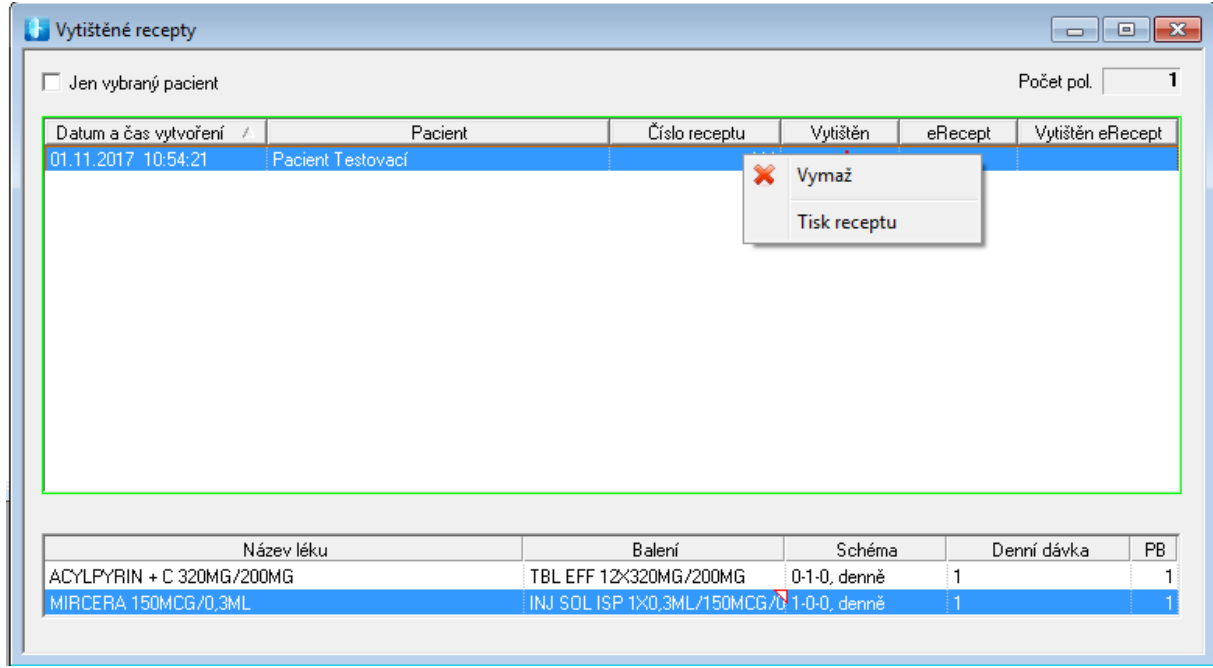

# **SW podmínky:**

Nefris 5.0.41.0 (se soubory eReceptProxy) .NetFramework 4.5 Microsoft Visual C++ 2010 Redistributable Package